### **Commonwealth of Pennsylvania**

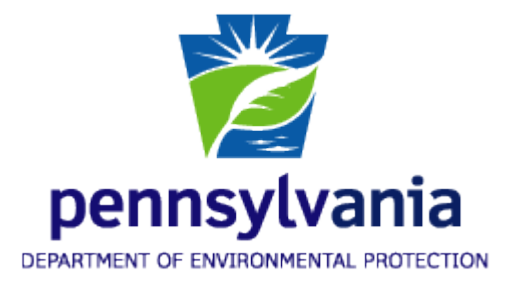

## **Department of Environmental Protection**

## **Bureau of Information Technology**

### **Bureau of Air Quality**

# **Spreadsheet Reporting Guide for Conventional and Unconventional Midstream Natural Gas Compressor Station Emissions Reporting System**

**Mark M. Houser, Chief, Air Information Management Section November 18, 2016**

# **Table of Contents**

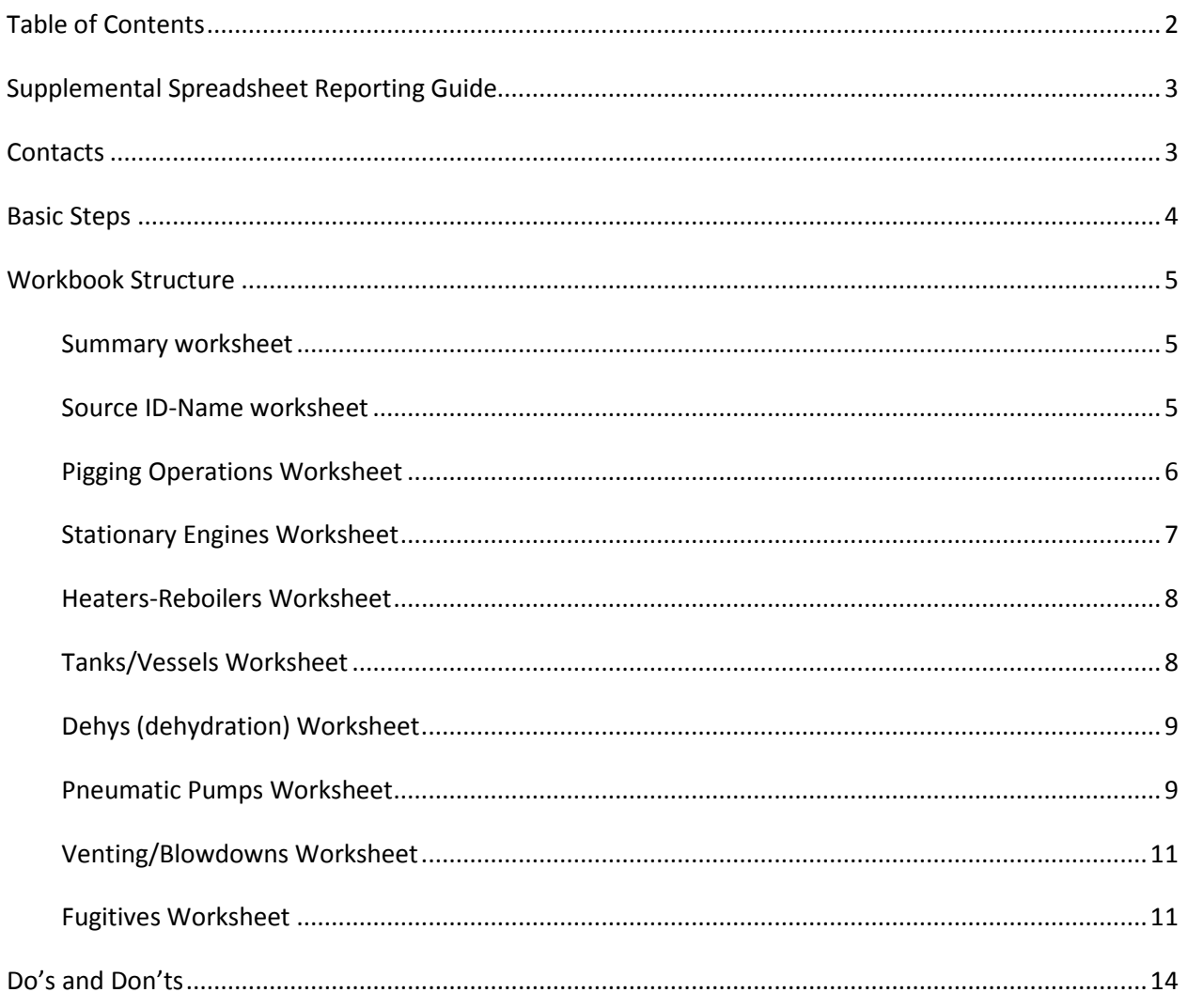

# **Supplemental Spreadsheet Reporting Guide**

Using the steps and procedures specified in this document, you are reporting supplemental Midstream Natural Gas Compressor Station air data by filling out a spreadsheet and attaching it to your AES\*Online or AES\*XML submittal through the GreenPort. To do so, you must use Microsoft Excel 2007 or a more recent version.

The owners or operators of midstream facilities must submit emissions through the Department of Environmental Protection's AES\*Online or AES\*XML emission inventory system no later than March 1, 2016. This supplemental spreadsheet and other documents, including emissions factors and actual calculations, must be attached to the submittal. Facility owners or operators must request access to the Greenport by contacting Robert Bihl at rbihl@pa.gov or 717-772-3950 as soon as possible but no later than two weeks prior to accessing the system. Subsequent source reports and annual emissions inventories will be due to the Department by March 1 each year for operations during the preceding calendar year.

The *Basic Steps* section of this document outlines the typical procedures that must be followed to download your spreadsheet. Training for submittal through the GreenPort was provided during the week of November 14, 2016. Training information for online submittals can be found here. If you need further assistance, please contact Robert Bihl at rbihl@pa.gov.

The *Workbook Structure* section of this document provides the procedures and data needed to validate and accept your data.

The *Do's and Don'ts* section provides guidelines that are essential for you to understand as you enter your Air Emissions data into the spreadsheet.

# **Contacts**

Questions related to the emission inventory may be directed to the following:

Mark Houser, Chief **Changes** or Air Information Section Bureau of Air Quality P.O. Box 8468 Harrisburg, PA 17105-8468 Telephone: 717-783-9241 E-mail: mahouser@pa.gov

Robert Bonner, Air Quality Program Specialist Air Information Section Bureau of Air Quality P.O. Box 8468 Harrisburg, PA 17105-8468 Telephone: 717-772-3429 E-mail: rbonner@pa.gov

## **Basic Steps**

1. Begin by navigating to the following link and download the blank spreadsheet:

http://www.dep.pa.gov/Business/Air/BAQ/BusinessTopics/Emission

- 2. Your browser should present you with a dialog box from which you can save the workbook to the location of your choice on your computer. If your browser allows you to open the workbook directly without saving it to your local computer, **do not open it** since you would then only be opening a temporary copy. It is also a safe browsing practice to not open such files directly in your web browser. Always save the file to your local computer.
- 3. Open your local copy of the file using Microsoft Excel 2007 or a more recent version. Other spreadsheet products are not compatible with regards to dropdown lists inside the workbook.
- 4. Add data to your workbook according to the rules listed in the section titled *Workbook Structure* and in the *Tool Tips* located in each cell of the workbook. Save your workbook file locally on your computer.
- 5. Attach the spreadsheet and a second spreadsheet containing emissions calculations and emissions factors to the AES submittal through the GreenPort.
- 6. Pigging operations that are not included in the single-source determination for midstream compressor station must have their data submitted via e-mail, using the pigging spreadsheet located at http://www.dep.pa.gov/Business/Air/BAQ/BusinessTopics/Emission.
- 7. All data must be submitted by a Responsible Official, as defined in 25 Pa. Code §121.1 (definitions).

### **Workbook Structure**

The workbook that is downloaded consists of nine worksheets on which you must supply data. All items are required, unless otherwise noted. These worksheets are called Summary, Source ID - Name, Pigging Operations, Stationary Engines, Heaters-Reboilers, Tanks-Vessels, Dehydrators, Pneumatic Pumps, Venting-Blowdowns, and Fugitives.

#### **Summary worksheet**

The Summary worksheet is where all comments related to Air Emissions reporting will be entered by the operator.

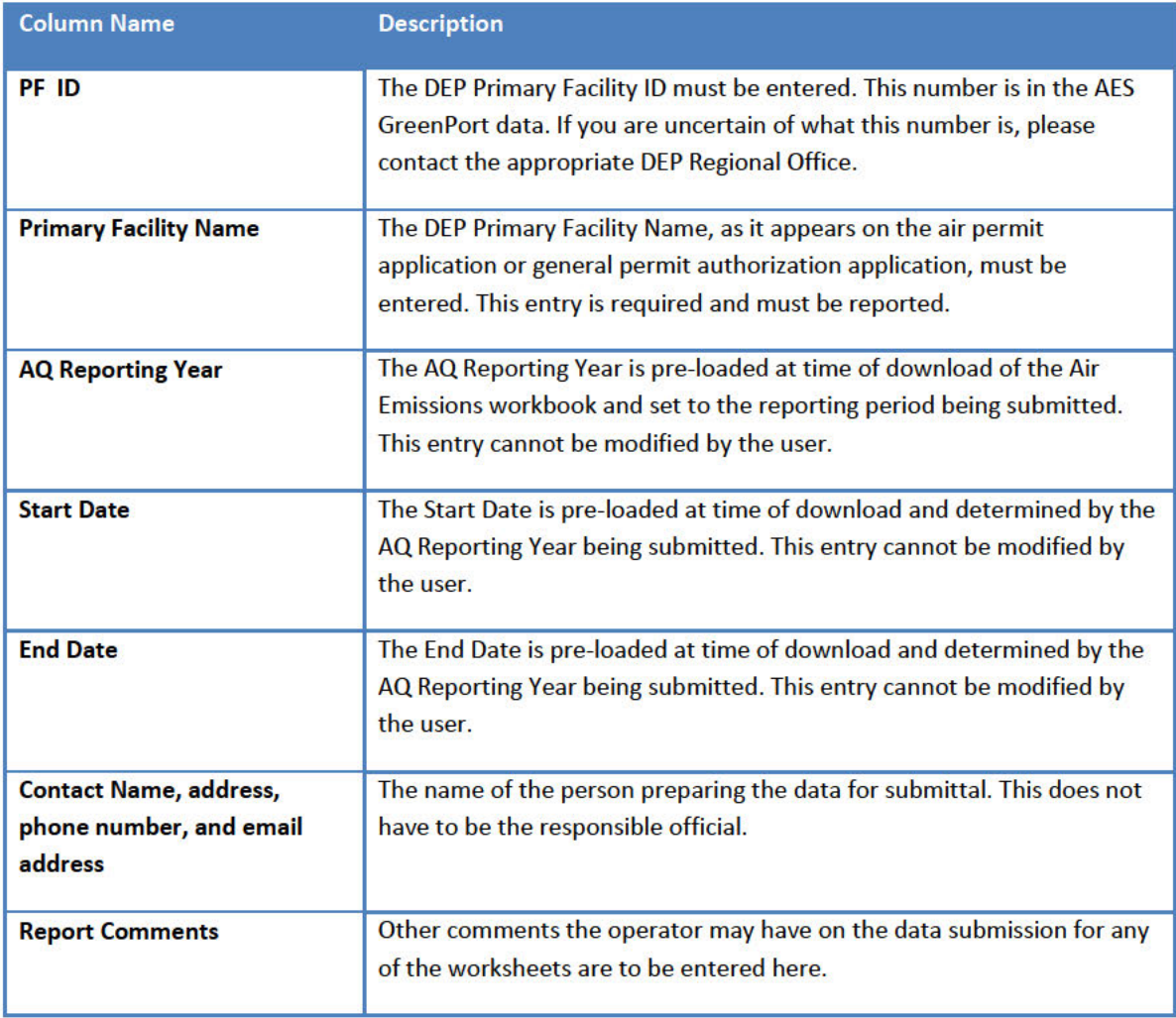

The following fields are present in the Summary worksheet and their meanings are described:

#### **Source ID-Name worksheet**

The Source ID - Name Inventory Worksheet is where operators/owners will enter source (subfacility) name and ID.

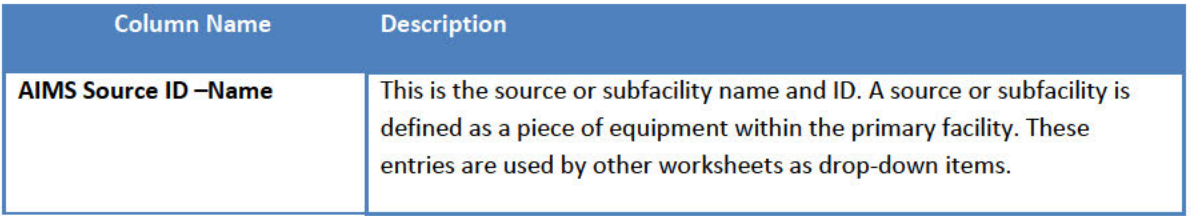

### **Pigging Operations Worksheet**

The following columns are present in the Pigging Operations Worksheet and their meanings are described:

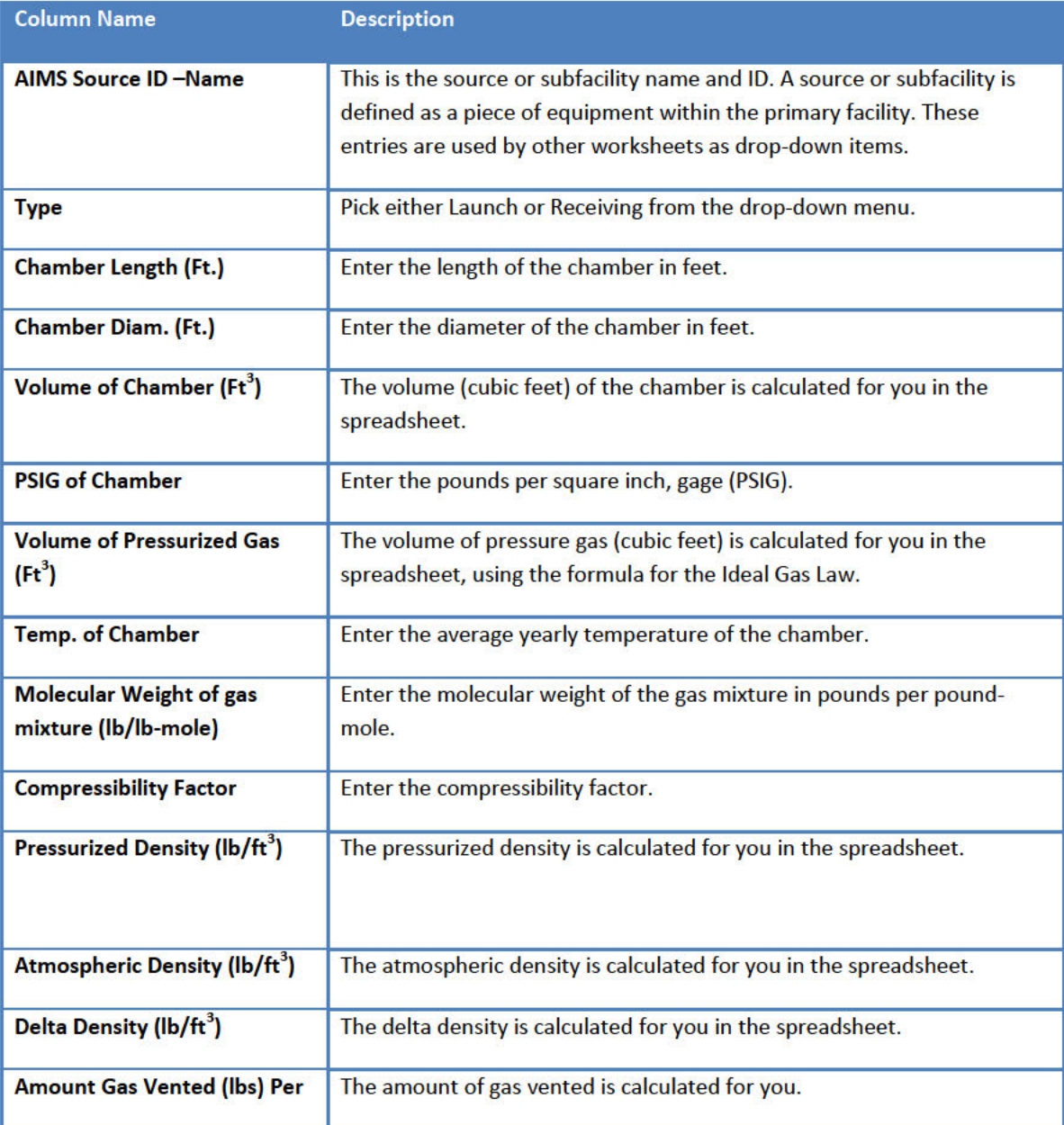

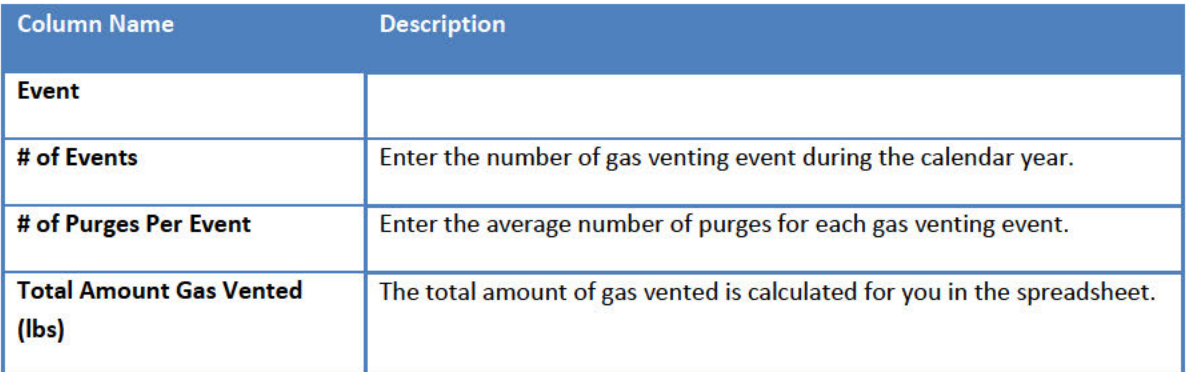

### **Stationary Engines Worksheet**

The following columns are present in the Stationary Engines Worksheet, and their meanings are described.

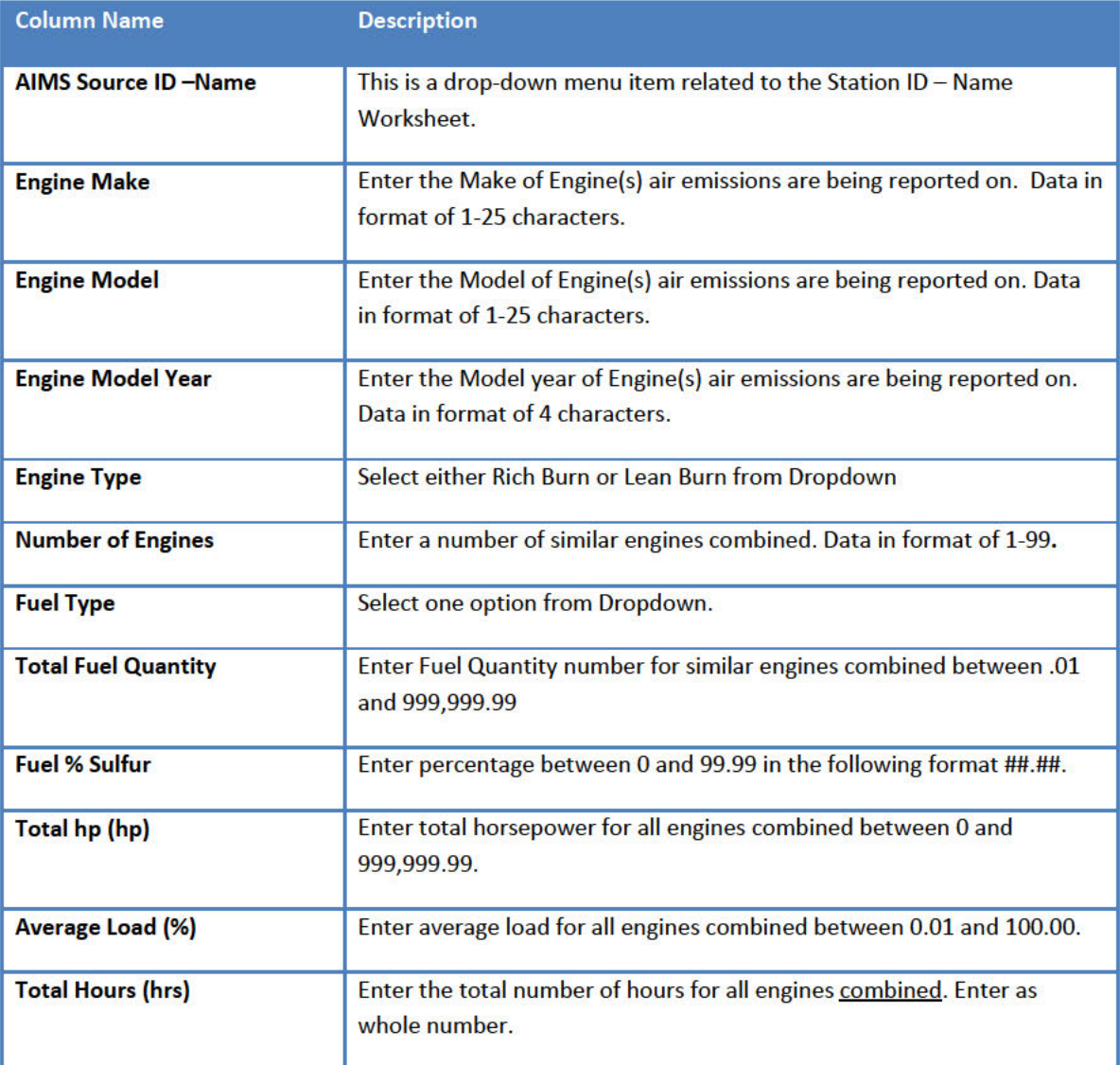

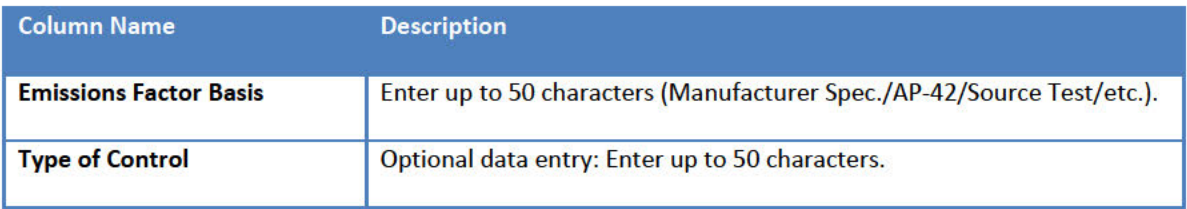

### **Heaters-Reboilers Worksheet**

The following columns are present in the Heaters-Reboilers Worksheet and their meanings are described below:

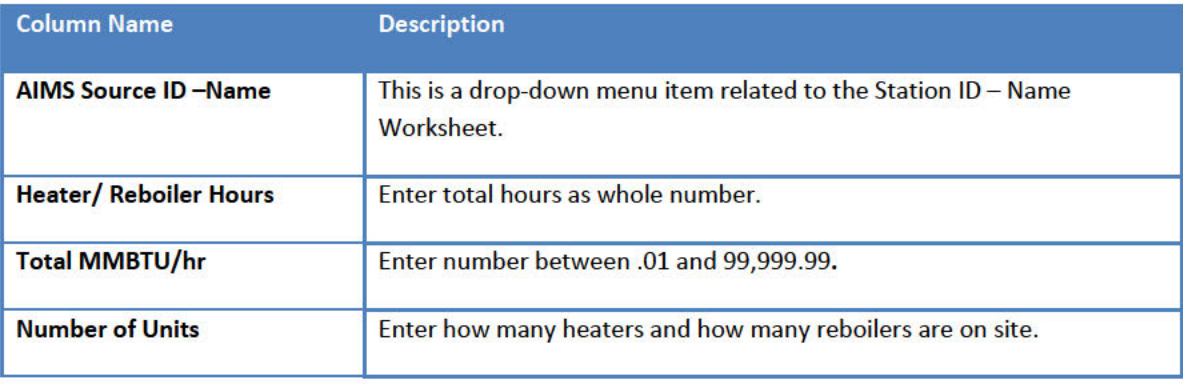

### **Tanks/Vessels Worksheet**

The following columns are present in the Tanks/Vessels Worksheet and their meanings are described below:

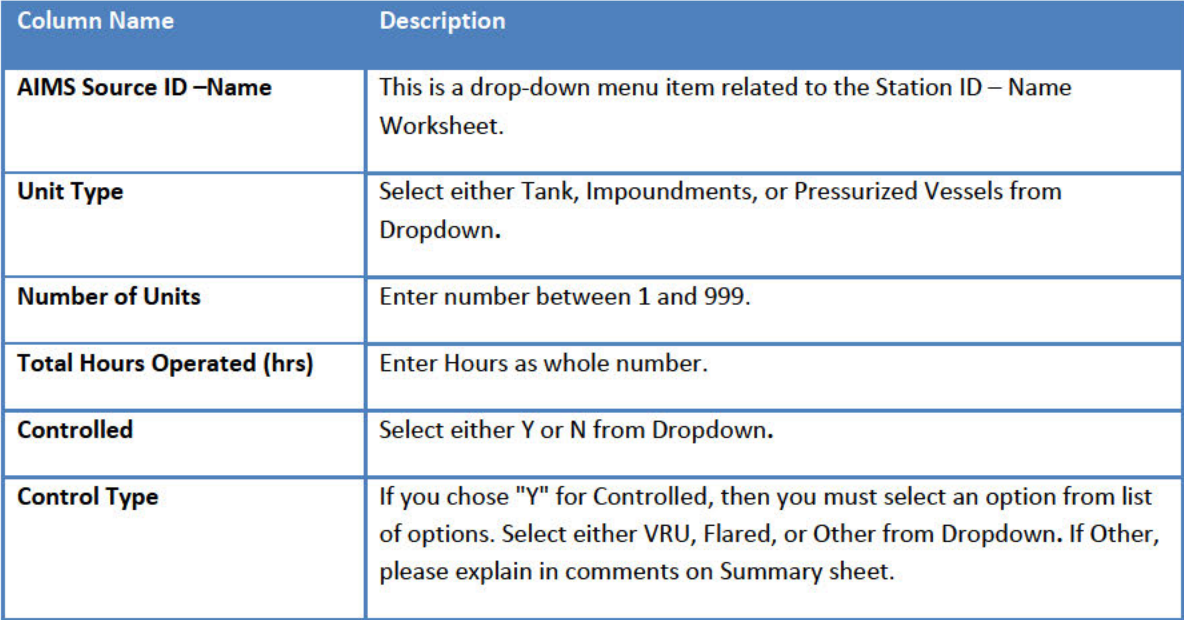

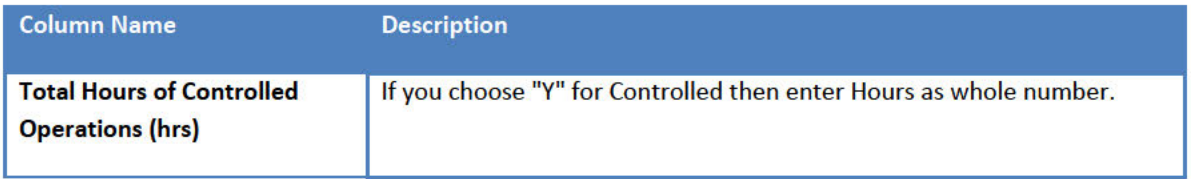

### **Dehys (dehydration) Worksheet**

The following columns are present in the Dehys Worksheet and their meanings are described below:

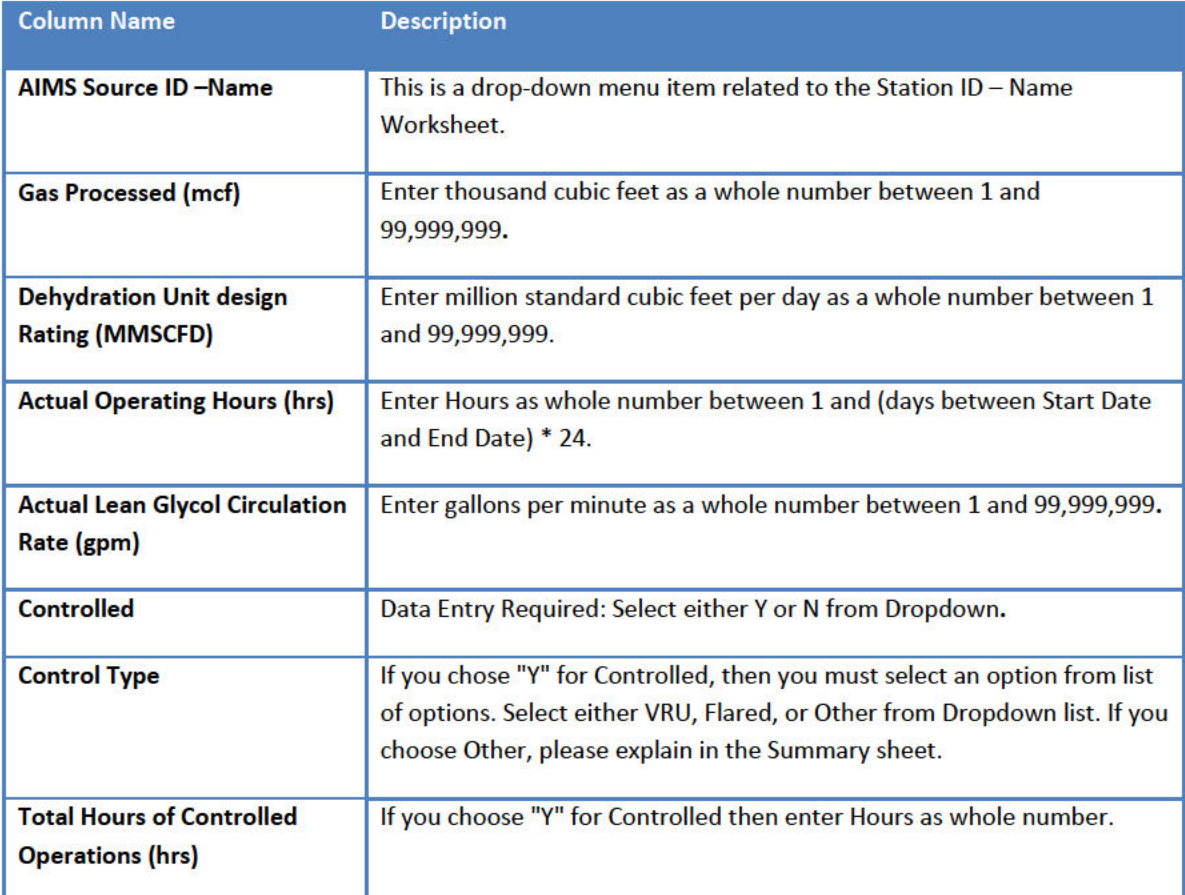

### **Pneumatic Devices Worksheet**

The following columns are present in the Pneumatic Devices Worksheet and their meanings are described below:

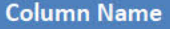

**Description** 

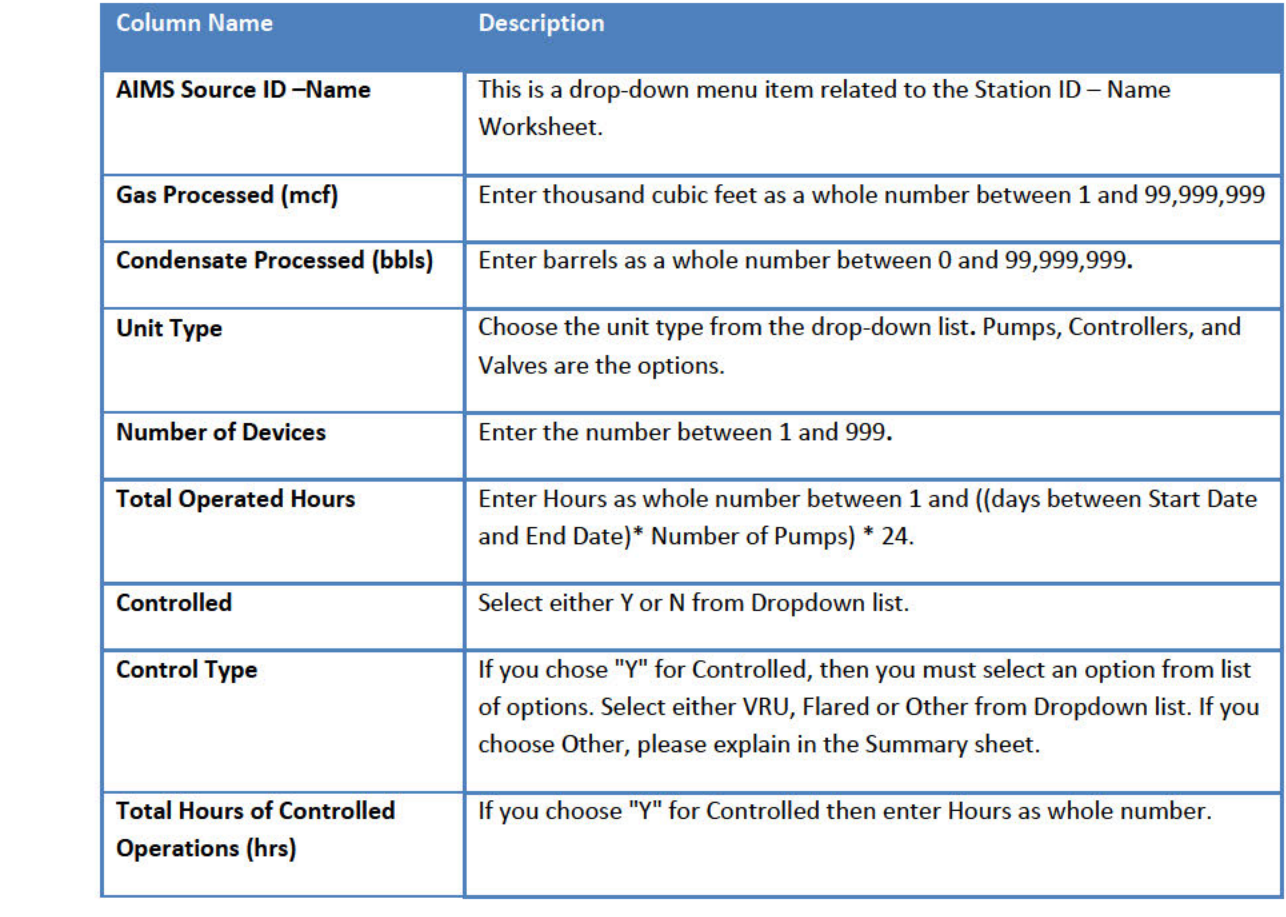

### **Venting/Blowdowns Worksheet**

The following columns are present in the Venting/Blowdowns Worksheet and their meanings are described below:

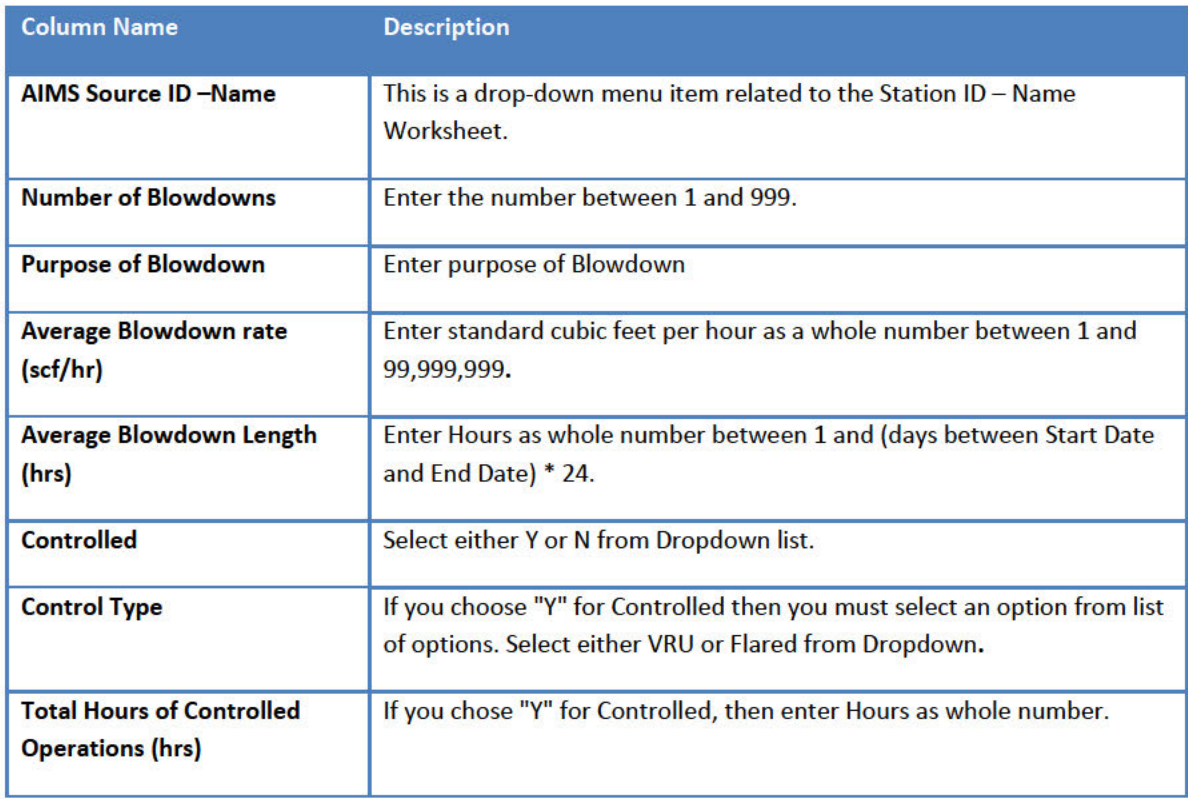

#### **Fugitives Worksheet**

The following columns are present in the Fugitives worksheet and their meaning is described:

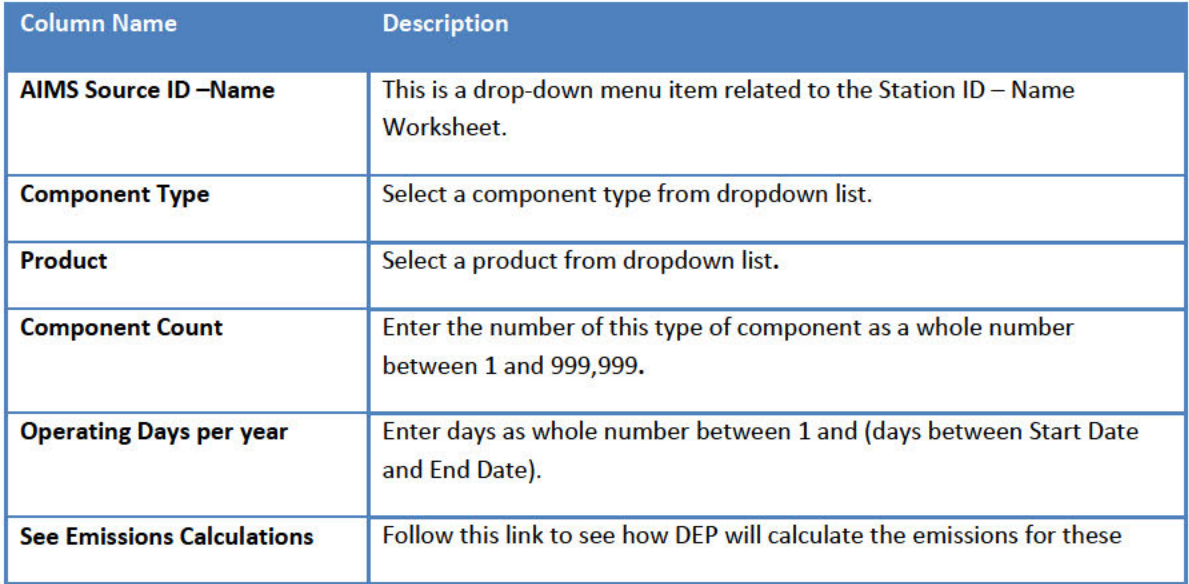

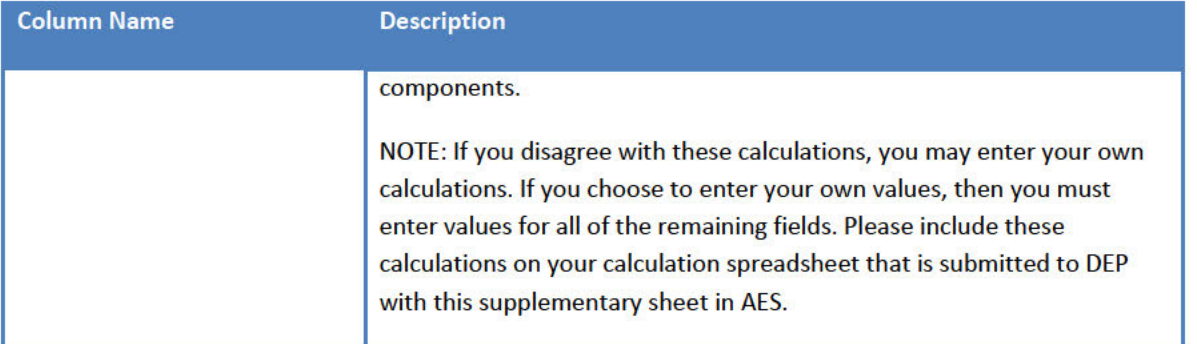

When user clicks the See Emissions Calculations link within the spreadsheet the following screen is shown with the DEP Calculation results. Below is just an example of what the screen could look like.

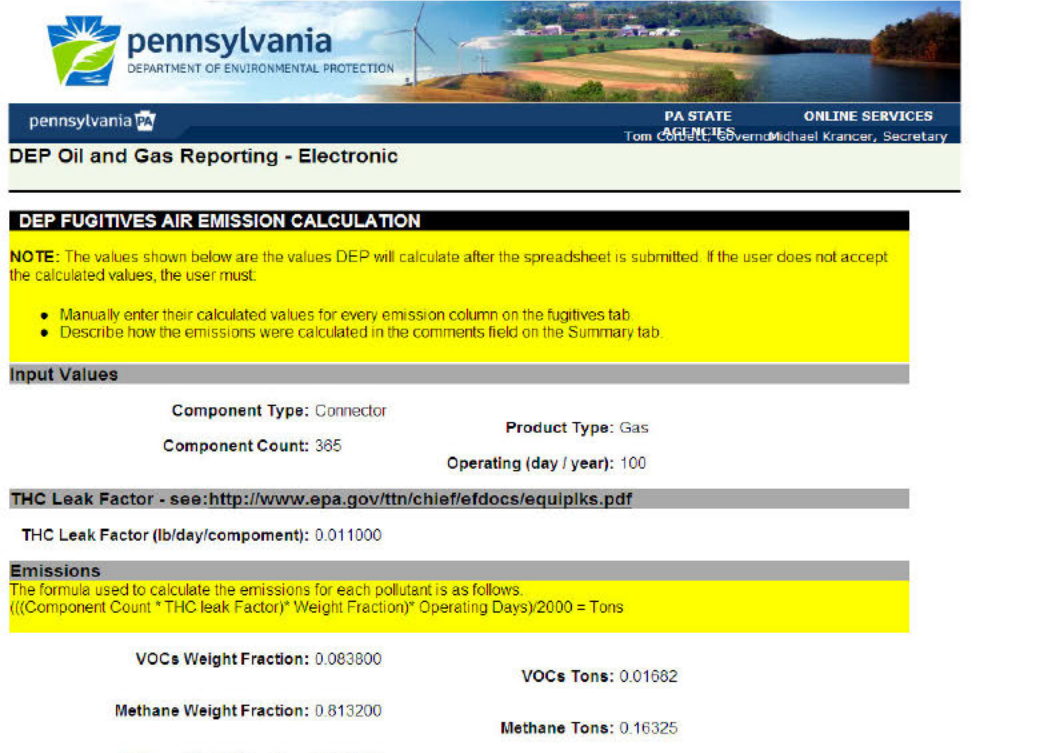

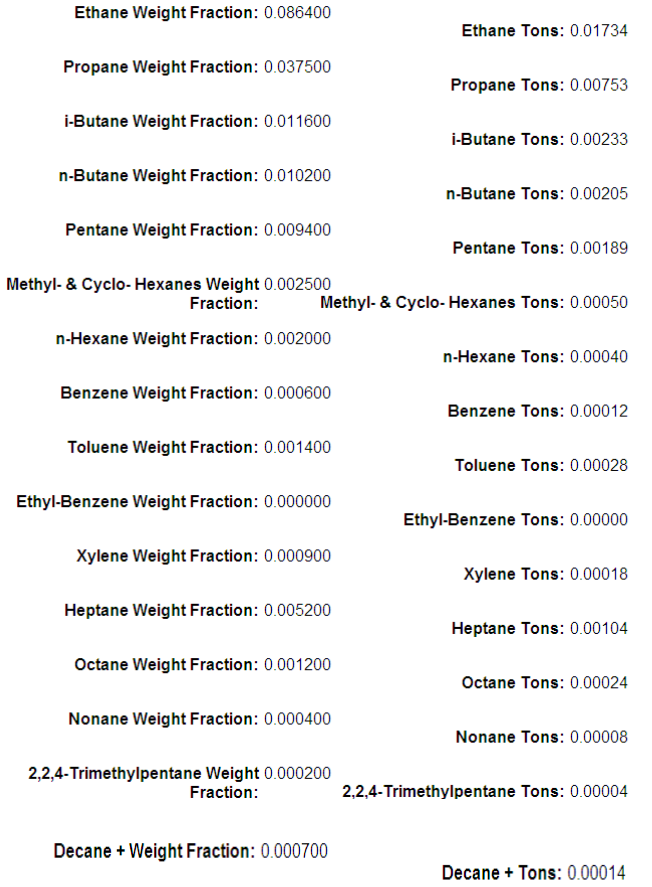

Privacy Policy | Security Policy<br>Copyright ©2009-2012 Commonwealth of Pennsylvania. All Rights Reserved

## **Do's and Don'ts**

- **Do not** add columns or modify column headers in any worksheet.
- **Do not** add data anywhere outside the provided columns. It will be ignored.
- **Do not** expect Microsoft Excel to validate your data when you copy and paste cell values from one worksheet to another. The product does not support data validations on copy/paste operations.
- **Do not** use Microsoft Excel standard copy/paste. If you do so, you will lose all local validations and dropdown list values. Instead, **do** use copy/paste values. This is represented (in Microsoft

Excel 2010) as the paste icon with a simple 123 symbol on a clipboard, as in: See the Paste Values section:

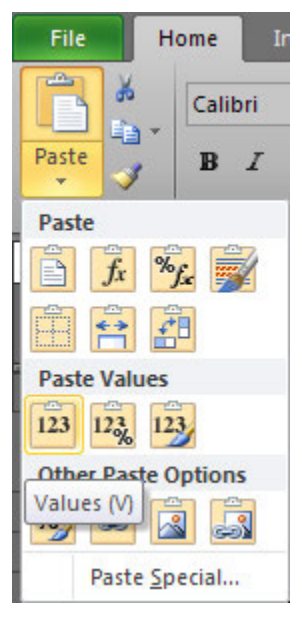

- **Do not** edit your workbook using multiple versions of Microsoft Excel. If you begin editing using Excel 2010, for instance, do not later try to use it in an earlier version such as Excel 2007. The versions are not compatible.
- **Do** use either Microsoft Excel 2010 for Windows (recommended) or Microsoft Excel 2007 for Windows. Those are the only versions for which the workbook export/import has been tested. Earlier versions will not work. Versions for other operating systems and spreadsheet products other than Microsoft Excel are not supported as they are not compatible with the data validations that have been built into your workbook.